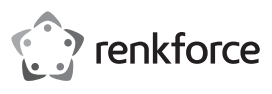

## **Bedienungsanleitung IDE-CompactFlash-Adapter mit Rahmen Best.-Nr. 1629554**

#### **Bestimmungsgemäße Verwendung**

Das Produkt ist vorgesehen zum Anschluss einer CF-Speicherkarte an einen 40- oder 44 poligen IDE-Port. Mittels dem CF-Adapter kann die CF-Speicherkarte wie eine IDE-Festplatte verwendet werden, z.B. zum Installieren eines Betriebssystems.

Es eignet sich nur für die Verwendung in geschlossenen Räumen. Eine Verwendung im Freien ist nicht erlaubt. Der Kontakt mit Feuchtigkeit, z. B. im Badezimmer o. ä. ist unbedingt zu vermeiden.

Aus Sicherheits- und Zulassungsgründen dürfen Sie das Produkt nicht umbauen und/oder verändern. Falls Sie das Produkt für andere Zwecke verwenden, als zuvor beschrieben, kann das Produkt beschädigt werden. Außerdem kann eine unsachgemäße Verwendung Gefahren wie z.B. Kurzschluss, Brand, Stromschlag, etc. hervorrufen. Lesen Sie sich die Bedienungsanleitung genau durch und bewahren Sie diese auf. Reichen Sie das Produkt nur zusammen mit der Bedienungsanleitung an dritte Personen weiter.

Das Produkt entspricht den gesetzlichen, nationalen und europäischen Anforderungen. Alle enthaltenen Firmennamen und Produktbezeichnungen sind Warenzeichen der jeweiligen Inhaber. Alle Rechte vorbehalten.

#### **Lieferumfang**

- CF-Adapter mit 3,5"-Einbaurahmen
- Spezielles Slotblech

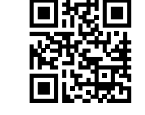

 $\epsilon$ 

#### **Aktuelle Bedienungsanleitungen**

Laden Sie aktuelle Bedienungsanleitungen über den Link www.conrad.com/downloads herunter oder scannen Sie den abgebildeten QR-Code. Befolgen Sie die Anweisungen auf der Webseite.

#### **Symbol-Erklärung**

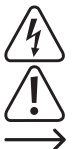

Das Symbol mit dem Blitz im Dreieck wird verwendet, wenn Gefahr für Ihre Gesundheit besteht, z.B. durch einen elektrischen Schlag.

• Stromadapterkabel • Bedienungsanleitung

Das Symbol mit dem Ausrufezeichen im Dreieck weist auf wichtige Hinweise in dieser Bedienungsanleitung hin, die unbedingt zu beachten sind.

Das Pfeil-Symbol ist zu finden, wenn Ihnen besondere Tipps und Hinweise zur Bedienung gegeben werden sollen.

#### **Sicherheitshinweise**

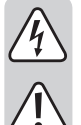

**Lesen Sie sich die Bedienungsanleitung aufmerksam durch und beachten Sie insbesondere die Sicherheitshinweise. Falls Sie die Sicherheitshinweise und die Angaben zur sachgemäßen Handhabung in dieser Bedienungsanleitung nicht befolgen, übernehmen wir für dadurch resultierende Personen-/Sachschäden keine Haftung. Außerdem erlischt in solchen Fällen die Gewährleistung/Garantie.**

- Das Produkt ist kein Spielzeug. Halten Sie es von Kindern und Haustieren fern.
- Lassen Sie das Verpackungsmaterial nicht achtlos liegen. Dieses könnte für Kinder zu einem gefährlichen Spielzeug werden.
- Schützen Sie das Produkt vor extremen Temperaturen, direktem Sonnenlicht, starken Erschütterungen, hoher Feuchtigkeit, Nässe, brennbaren Gasen, Dämpfen und Lösungsmitteln.
- Setzen Sie das Produkt keiner mechanischen Beanspruchung aus.
- Wenn kein sicherer Betrieb mehr möglich ist, nehmen Sie das Produkt außer Betrieb und schützen Sie es vor unbeabsichtigter Verwendung. Der sichere Betrieb ist nicht mehr gewährleistet, wenn das Produkt:
- sichtbare Schäden aufweist
- nicht mehr ordnungsgemäß funktioniert,
- über einen längeren Zeitraum unter ungünstigen Umgebungsbedingungen gelagert wurde oder
- erheblichen Transportbelastungen ausgesetzt wurde.
- Gehen Sie vorsichtig mit dem Produkt um. Durch Stöße, Schläge oder dem Fall aus bereits geringer Höhe wird es beschädigt.
- Beachten Sie auch die Sicherheitshinweise und Bedienungsanleitungen der übrigen Geräte, an die das Produkt angeschlossen wird.
- Wenden Sie sich an eine Fachkraft, wenn Sie Zweifel über die Arbeitsweise, die Sicherheit oder den Anschluss des Produkts haben.
- Lassen Sie Wartungs-, Anpassungs- und Reparaturarbeiten ausschließlich von einem Fachmann bzw. einer Fachwerkstatt durchführen.
- Sollten Sie noch Fragen haben, die in dieser Bedienungsanleitung nicht beantwortet werden, wenden Sie sich an unseren technischen Kundendienst oder an andere Fachleute.

#### **Montage**

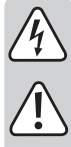

Falls Sie keine Fachkenntnisse für den Einbau besitzen, so lassen Sie den Einbau von einer FACHKRAFT oder einer entsprechenden Fachwerkstatt durchführen! Durch unsachgemäßen Einbau wird sowohl der CF-Adapter auch Ihr Computer und alle angeschlossenen Geräte beschädigt.

#### **Vorsicht, Lebensgefahr!**

Schalten Sie den Computer, in den der CF-Adapter eingebaut werden soll und alle angeschlossenen Geräte aus und trennen Sie alle Geräte von der Netzspannung, ziehen Sie angeschlossenen Geräte aus und trennen Sie alle Geräte von der Netzspannung, ziehen Sie ausspreise eine Publikation der Conrad Electronic SE, Klaus-Conrad-Str. 1, D-92240 Hirschau (www.conrad.com).<br>den Netzstecker! Das Aus

- Öffnen Sie das Gehäuse Ihres Computers und nehmen Sie den Gehäusedeckel vorsichtig ab.
- Der CF-Adapter kann je nach Gehäuse entweder wie ein 3,5"-Laufwerk oder über das beiliegende Slotblech in einem freien Slot befestigt werden.
- Mit der Steckbrücke auf dem CF-Adapter lässt sich einstellen, ob die CF-Speicherkarte als "Master"- oder "Slave"-Laufwerk arbeitet
- Verbinden Sie ein IDE-Kabel mit dem gewünschten 40- bzw. 44 poligen Anschluss (nur einer von beiden darf benutzt werden). Pin 1 ist auf der Platine jeweils markiert.

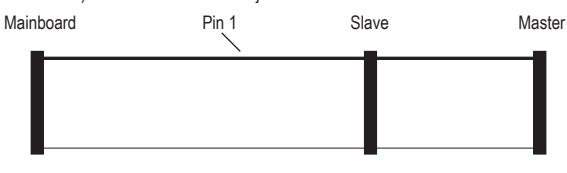

#### **IDE-Kabel**

- Der linke als ..Mainboard" bezeichnete Stecker ist meist farbig markiert und außerdem etwas weiter von den anderen beiden Steckern entfernt. Er muss in den entsprechenden Anschluss Ihres Mainboards gesteckt werden
- Am Anschluss "Master" ist das erste IDE-Gerät (vorrangig eine Festplatte) anzuschließen. Diese muss auch als "Master" eingestellt sein.
- Am Anschluss "Slave" kann, sofern vorhanden, eine weitere Festplatte (oder ein CD-/DVD-Laufwerk) angeschlossen werden. Das Gerät muss auf "Slave" eingestellt sein.
- In der Regel haben 44 polige IDE-Kabel keinen "Slave"-Stecker. Hier ist die Steckbrücke auf → dem CF-Adapter "Master" einzustellen.
- Verbinden Sie einen 3,5"-Stromstecker mit dem Stromanschluss auf dem CF-Adapter (bei 44 poligem IDE-Kabel nicht erforderlich).
- Setzen Sie eine CF-Speicherkarte ein.
- Verschließen Sie das Gehäuse Ihres Computers.
- Verbinden Sie Ihren Computer und Monitor wieder mit der Netzspannung und schalten Sie alle Geräte ein.
- Startet Ihr Computer nicht korrekt, so schalten Sie ihn sofort aus und kontrollieren Sie sämtliche Einstellungen und Kabelverbindungen.

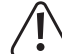

Vor dem erneuten Öffnen des Computers ist dieser von der Netzspannung zu trennen, siehe oben!

#### **Verwendung des Adapters**

- Der Adapter dient nur zum Wandeln der unterschiedlichen Steckerform von CF-Speicherkarten und dem 40- bzw. 44 poligen IDE-Anschluss. Es ist keine Elektronik auf dem Adapter, deshalb erkennt Windows keine neue Hardware.
- Die CF-Speicherkarte muss unbedingt vor dem Einschalten des Computers eingesetzt werden, sie darf während des Betriebs auch nicht gewechselt werden. Schalten Sie zuerst den Computer aus, bevor die CF-Karte herausgezogen bzw. gewechselt wird.

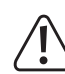

Der IDE-Anschluss erlaubt kein An- und Abstecken während dem Betrieb. Der Computer erkennt den Wechsel der Speicherkarte nicht. Außerdem ist Datenverlust möglich und sogar die Beschädigung der CF-Karte bzw. des Controllers.

Grund: Der IDE-CF-Adapter ist kein Kartenleser, sondern ein Adapter zwischen den Steckerformen! Wenn Sie während dem Betrieb Speicherkarten wechseln wollen, so verwenden Sie einen herkömmlichen USB-Kartenleser!

#### **Tipps & Hinweise**

- Schalten Sie zuerst den Computer aus und trennen Sie ihn von der Netzspannung, wenn eine CF-Karte herausgezogen bzw. eingesteckt werden soll (siehe oben).
- Durch Drücken auf den Auswurfknopf kann die CF-Speicherkarte leicht entnommen werden.
- Der CF-Adapter ist nur für CF-Speicherkarten geeignet.
- Achten Sie auf die richtige Einstellung der Steckbrücke auf dem CF-Adapter (Einstellung "Master" oder Slave")
- Eine eingesteckte CF-Speicherkarte verhält sich am CF-Adapter wie eine Festplatte.
- Dabei ist aber zu beachten, dass die Zugriffszeiten höher sind als bei einer Festplatte; die Datenübertragungsrate ist viel geringer. Das Starten eines Betriebssystems dauert deshalb viel länger als bei einer herkömmlichen Festplatte.

#### **Entsorgung**

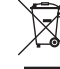

Elektronische Geräte sind Wertstoffe und gehören nicht in den Hausmüll. Entsorgen Sie das Produkt am Ende seiner Lebensdauer gemäß den geltenden gesetzlichen Bestimmungen. Sie erfüllen damit die gesetzlichen Verpflichtungen und leisten Ihren Beitrag zum Umweltschutz.

Alle Rechte einschließlich Übersetzung vorbehalten. Reproduktionen jeder Art, z. B. Fotokopie, Mikroverfilmung, oder die Erfassung in elektronischen Datenverarbeitungsanlagen, bedürfen der schriftlichen Genehmigung des Herausgebers. Nachdruck, auch auszugsweise, verboten. Die Publikation entspricht dem technischen Stand bei Drucklegung. Copyright 2018 by Conrad Electronic SE. \*1629554\_V1\_0318\_02\_mxs\_m\_de

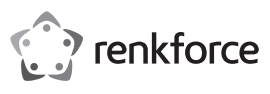

# **Operating instructions IDE to CompactFlash Adapter with Frame**

## **Item no. 1629554**

#### **Intended use**

The product adapts a CF memory card to a 40 or 44-pin IDE port. With the CF adapter you can access the CF memory card like an IDE hard disk, e.g. for installing an operating system.

It is intended for indoor use only. Do not use it outdoors. Contact with moisture, e.g. in bathrooms, must be avoided under all circumstances.

For safety and approval purposes, you must not rebuild and/or modify this product. If you use the product for purposes other than those described above, the product may be damaged. In addition, improper use can cause hazards such as short circuiting, fire, electric shock etc. Read the instructions carefully and keep them. Make this product available to third parties only together with its operating instructions.

This product complies with the statutory national and European requirements. All company names and product names are trademarks of their respective owners. All rights reserved.

#### **Delivery content**

- CF adapter with 3.5" mounting frame
- Special slot bracket
- Operating instructions

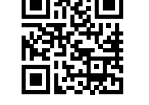

#### **Latest operating instructions**

such as electric shock.

Download the latest operating instructions via the link www.conrad.com/downloads or scan the QR code shown. Follow the instructions on the website.

#### **Explanation of symbols**

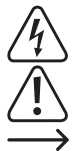

An exclamation mark in a triangle indicates important instructions in this operating manual that absolutely have to be observed.

The lightning symbol inside a triangle is used when there is a potential risk of personal injury,

• Power adapter cable

The arrow symbol indicates specific tips and advice on operation.

#### **Safety instructions**

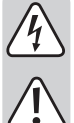

**Read the operating instructions carefully and especially observe the safety information. If you do not follow the safety instructions and information on proper handling in this manual, we assume no liability for any resulting personal injury or damage to property. Such cases will invalidate the warranty/guarantee.**

The device is not a toy. Keep it out of the reach of children and pets.

• Do not leave packaging material lying around carelessly. This may become dangerous playing material for children.

- Protect the product from extreme temperatures, direct sunlight, strong jolts, high humidity, moisture, flammable gases, vapours and solvents.
- Do not place the product under any mechanical stress.
- If it is no longer possible to operate the product safely, take it out of operation and protect it from any accidental use. Safe operation can no longer be guaranteed if the product:
	- is visibly damaged,
	- is no longer working properly,
- has been stored for extended periods in poor ambient conditions or
- has been subjected to any serious transport-related stresses.
- Please handle the product carefully. Jolts, impacts or a fall even from a low height can damage the product.
- Also observe the safety and operating instructions of any other devices which are connected to the product.
- Consult an expert when in doubt about operation, safety or connection of the device.
- Maintenance, modifications and repairs are to be performed exclusively by an expert or at a qualified shop.
- If you have questions which remain unanswered by these operating instructions, contact our technical support service or other technical personnel.

If you have no specialist knowledge of installation procedures, please arrange for the installation to be carried out by a SPECIALIST or an appropriate specialist workshop. Incorrect installation can cause damage both to the CF adapter and to your computer and all connected devices.

#### **Installation**

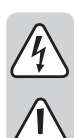

#### **Caution! Mortal Danger!**

Switch off the computer in which the CF adapter is to be installed and all connected devices. Disconnect all devices from the mains voltage and pull out the mains plug. Switching the device off via the ON/OFF switch is not sufficient.

- Open the housing of your computer and carefully remove the cover.
- Depending on the housing, the CF adapter may be mounted like a 3.5" drive or in a free slot using the slot bracket included.
- With the jumper on the CF adapter you can set whether the CF memory card should work as the master or slave drive. **This is a publication by Conrad Electronic SE**, Klaus-Conrad-Str. 1, D-92240 Hirschau (www.conrad.com).

• Connect an IDE cable with the desired 40 or 44-pin connector (only one of the two connectors must be used). Pin 1 is marked on the circuit board.

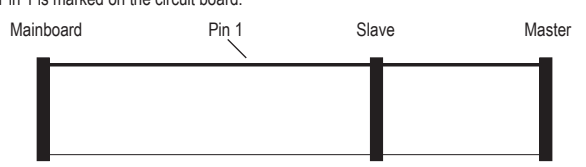

#### **IDE Cable**

- The left connector, designated as "Mainboard", is usually marked in a colour and is also slightly farther away from the other two connectors. It has to be plugged into the relevant socket of your mainboard.
- Connect the first IDE device (preferably a hard disk) to the "Master" connector. This hard disk must be set as the master drive.
- If applicable, connect a second hard disk (or a CD/DVD drive) to the "Slave" connector. This device must be set as the slave drive.
	- Usually, 44-wire cables do not have a "slave" plug. In this case set the jumper on the CF adaptor to "Master".
- Connect a 3.5" power supply plug to the power supply connector on the CF adapter (not required when using a 44-wire IDE cable).
- Plug in a CF memory card.
- Close the computer housing.
- Reconnect your computer and monitor to the mains voltage and switch on all devices.
- If your computer does not start correctly, switch it off immediately and check all settings and cable connections.

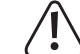

Before you open the computer again, it needs to be disconnected from the mains voltage, see above!

#### **Using the adapter**

- The function of the adapter is only to interconnect the differently shaped connectors of CF memory cards and 40/44-pin IDE connectors. The adapter contains no electronics, therefore Windows will not detect any new hardware.
- The CF memory card has to be plugged in before switching on the computer and must not be replaced during operation. Always switch off the computer first, before removing or replacing the CF card.

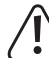

An IDE connection does not allow connection or disconnection during operation. The computer will not recognize a change of the memory card. There is a risk of data loss or even damage to the CF card and the controller.

Reason: The IDE to CF Adapter is not a card reader, but an adapter for interconnecting the different connectors! If you want to change memory cards during operation, please use a regular USB card reader!

#### **Tips & notes**

- Switch off the computer first and disconnect it from the mains voltage, if you want to remove or plug in a CF card (see above).
- You can easily remove the CF memory card by pressing the eject button.
- The CF adapter is only suitable for CF memory cards.
- Make sure you have the jumper on the CF adapter set to the correct setting ("Master" or "Slave").
- A CF memory card plugged in the CF adapter will seem like a hard disk.
- However, compared to a hard disk, access times are higher and the data transfer rate is lower. Therefore, booting an operating system will take much more time than with a hard disk.

#### **Disposal**

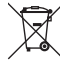

Electronic devices are recyclable waste and must not be disposed of in the household waste. At the end of its service life, dispose of the product according to the relevant statutory regulations. You thus fulfil your statutory obligations and contribute to the protection of the environment.

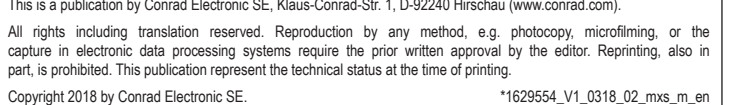

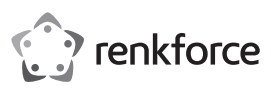

## **Mode d'emploi Adaptateur CompactFlash IDE avec cadre**

### **Nº de commande : 1629554**

#### **Utilisation prévue**

Ce produit est destiné au raccordement d'une carte mémoire CF à un port IDE 40 ou 44 pôles. L'adaptateur CF permet d'utiliser la carte mémoire CF comme un disque dur IDE, p. ex. pour l'installation d'un système d'exploitation.

Il est uniquement prévu pour une utilisation en intérieur. L'utilisation en plein air est interdite. Évitez impérativement tout contact avec l'humidité, par ex. dans la salle de bains, etc.

Pour des raisons de sécurité et d'homologation, toute transformation et/ou modification du produit est interdite. Toute utilisation autre que celle décrite précédemment risque d'endommager le produit. Par ailleurs, une utilisation incorrecte peut être source de dangers tels que les courts-circuits, les incendies, l'électrocution. Lisez attentivement le mode d'emploi et conservez-le. Ne transmettez le produit à des tiers qu'accompagné de son mode d'emploi.

Le produit est conforme aux exigences des directives européennes et nationales en vigueur. Tous les noms d'entreprises et appellations de produits contenus dans ce mode d'emploi sont des marques déposées de leurs propriétaires respectifs. Tous droits réservés.

#### **Contenu d'emballage**

- Adaptateur CF avec cadre de montage 3,5"
- Tôle spéciale à encoches

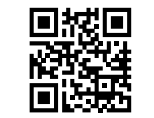

 $\epsilon$ 

#### **Mode d'emploi récent**

Téléchargez un mode d'emploi récent via le lien www.conrad.com/downloads ou scannez le code QR qui s'affiche. Suivez les instructions données sur le site Internet.

#### **Explication des symboles**

Le symbole de l'éclair dans un triangle sert à signaler un danger pour la santé, par ex. causé par une décharge électrique.

• Câble adaptateur • Mode d'emploi

Le symbole avec un point d'exclamation contenu dans un triangle attire l'attention sur les consignes importantes du mode d'emploi à respecter impérativement.

Le symbole de la « flèche » précède les conseils et remarques spécifiques à l'utilisation.

#### **Consignes de sécurité**

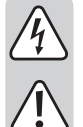

**Lisez le mode d'emploi avec attention, en étant particulièrement attentif aux consignes de sécurité. En cas de non-respect des consignes de sécurité et des informations fournies dans le présent mode d'emploi pour une utilisation correcte de l'appareil, nous déclinons toute responsabilité en cas de dommage personnel ou matériel consécutif. En outre, la responsabilité/garantie sera alors annulée.**

• Ce produit n'est pas un jouet. Gardez-le hors de portée des enfants et des animaux domestiques.

• Ne laissez pas traîner le matériel d'emballage. Cela pourrait devenir un jouet très dangereux pour les enfants.

- Gardez le produit à l'abri de températures extrêmes, de la lumière du soleil directe, de secousses intenses, d'humidité élevée, d'eau, de gaz inflammables, de vapeurs et de solvants.
- N'exposez pas le produit à des contraintes mécaniques.
- Si une utilisation en toute sécurité n'est plus possible, cessez d'utiliser le produit et protégez-le contre une utilisation accidentelle. Une utilisation en toute sécurité n'est plus garantie si le produit :
- présente des traces de dommages visibles,
- ne fonctionne plus comme il devrait,
- a été stocké pendant une période prolongée dans des conditions défavorables ou bien
- a été transporté dans des conditions très rudes
- Maniez le produit avec précaution. À la suite de chocs, de coups ou de chutes, même de faible hauteur, il peut être endommagé.
- Respectez également les informations concernant la sécurité et le mode d'emploi pour les autres appareils connectés à cet appareil.
- Adressez-vous à un technicien spécialisé si vous avez des doutes concernant le mode de fonctionnement, la sécurité ou le raccordement de l'appareil.
- Tout entretien, ajustement ou réparation ne doit être effectué que par un spécialiste ou un atelier spécialisé.
- Si vous avez d'autres questions auxquelles ce mode d'emploi n'a pas su répondre, nous vous prions de vous adresser à notre service technique ou à un expert.

#### **Montage**

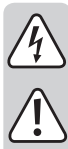

Si vous n'avez pas les connaissances spécialisées nécessaires pour le montage, veuillez confier cette opération à un TECHNICIEN SPECIALISE ou à un atelier spécialisé ! Un montage incorrect est non seulement susceptible d'endommager l'adaptateur CF, mais aussi votre ordinateur ainsi que tous les appareils qui y sont raccordés.

#### **Attention, Danger de mort !**

Eteignez l'ordinateur devant accueillir l'adaptateur CF ainsi que tous les appareils raccordés puis déconnectez tous les appareils de la tension secteur en retirant la fiche de contact ! La mise hors circuit de l'appareil par le biais de l'interrupteur marche/arrêt ne suffit pas.

- Ouvrez le boîtier de votre ordinateur et retirez son couvercle avec précaution.
- Selon le boîtier, l'adaptateur CF peut être monté soit comme un lecteur 3,5" ou par l'intermédiaire de la tôle à encoches jointe dans une encoche disponiblre.
- Le pont enfichable sur l'adaptateur CF permet de sélectionner si la carte mémoire CF doit fonctionner comme lecteur « maître » ou « esclave ».
- Raccorder un câble IDE au port 40 ou 44 pôles souhaité (un seulement doit être utilisé). La broche 1 est marquée sur la platine respectivement.

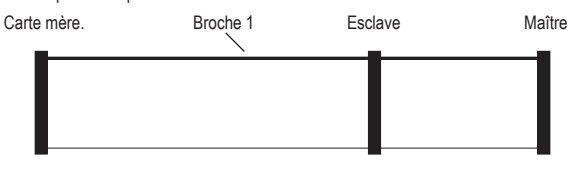

#### **Câble IDE**

- Le connecteur de gauche désigné « carte mère » est marqué en couleur et situé un peu éloigné des deux autres connecteurs. Il doit être branché sur le port correspondant de votre carte mère.
- Le port « maître » sert à raccorder le premier appareil IDE (par priorité un disque dur). Il doit être réglé sur « maître » également
- Le port « esclave », s'il y a lieu, permet de raccorder un autre disque dur (ou un lecteur CD-/DVD). L'appareil doit être réglé sur « esclave ».
- En règle générale, les câbles IDE 44 pôles n'ont pas de connecteur « esclave ». Ici, le pont de l'adaptateur CF doit être réglé sur « maître ».
- Relier un connecteur 3,5" à l'alimentation sur l'adaptateur CF (non requis pour le câble IDE 44 pôles).
- Placer une carte mémoire CF.
- Refermer ensuite le boîtier de votre ordinateur.
- Brancher à nouveau l'ordinateur et le moniteur à la tension du réseau et allumer tous les appareils connectés.
- Si l'ordinateur ne redémarre pas correctement, rééteignez-le immédiatement et vérifiez tous les réglages et câblages.

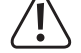

Avant d'ouvrir à nouveau votre ordinateur, débranchez-le de la tension réseau, voir plus haut !

#### **Utilisation de l'adaptateur**

- L'adaptateur sert à transformer les différentes formes de connecteurs des cartesmémoire CF et du port IDE 40 ou 44 pôles. L'adaptateur ne contient pas de composant électronique, pour cette raison Windows ne reconnaît pas de nouveau matériel.
- La carte mémoire CF doit absolument être montée avant la mise en service de l'ordinateur, elle ne doit pas non plus être remplacée pendant le service. Toujours éteindre l'ordinateur avant de sortir ou de remplacer la carte CF.

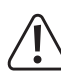

Le port IDE ne permet pas de connexion et déconnexion pendant le service. L'ordinateur ne reconnaît pas le changement de la carte mémoire. La perte de données est possible et même une détérioration de la carte CF ou du contrôleur.

Raison : L'adaptateur CF IDE n'est pas un lecteur de carte, mais un adaptateur pour différentes formes de connecteurs. Si vous souhaitez changer des cartes mémoire pendant le service, utilisez un lecteur de carte USB conventionnel.

#### **Trucs & astuces**

- D'abord éteindre l'ordinateur et tirer la fiche d'alimentation s'il s'agit de sortir ou de positioner un carte CF (voir ci-dessus).
- La carte mémoire CF peut être retirée facilement par une pression sur le bouton d'éjection.
- L'adaptateur CF n'est prévu que pour les cartes mémoire CF.
- Achten Sie auf die richtige Einstellung der Steckbrücke auf dem CF-Adapter (Einstellung « Master » oder « Slave »).
- Une carte mémoire CF enfichée se comporte sur l'adaptateur CF comme un disque dur.
- Il est à noter que les temps d'accès sont plus importants que pour un disque dur, parce que le débit de données est beaucoup plus faible. Le démarrage d'un système d'exploitation prend donc beaucoup plus de temps que pour un disque dur conventionnel.

#### **Élimination des déchets**

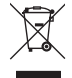

Les appareils électroniques sont des matériaux recyclables et ne doivent pas être éliminés avec les ordures ménagères. En fin de vie, éliminez l'appareil conformément aux dispositions légales en vigueur.

Vous respectez ainsi les ordonnances légales et contribuez à la protection de l'environnement.

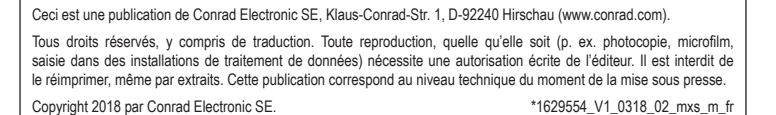

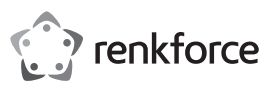

## **Gebruiksaanwijzing IDE-CompactFlash-Adapter met frame Bestelnr. 1629554**

#### **Bedoeld gebruik**

Het product is voor de aansluiting van een CF-opslagkaart aan een 40 of 44-polige IDE-poort voorzien. Met deze CF-adapter kan de opslagkaart net als een IDE-harddisk gebruikt worden, bv. voor het installeren van een besturingssysteem.

Het is alleen geschikt voor gebruik in gesloten ruimten. Outdoor gebruik is niet toegelaten. Contact met vocht, bijvoorbeeld in de badkamer, moet worden vermeden.

Om veiligheids- en goedkeuringsredenen mag het product niet omgebouwd of verandert worden. Indien het product voor andere doeleinden wordt gebruikt dan hiervoor beschreven, kan het product worden beschadigd. Bovendien kan bij verkeerd gebruik een gevaarlijke situatie ontstaan met als gevolg bijvoorbeeld kortsluiting, brand, elektrische schok enzovoort. Lees de gebruiksaanwijzing volledig door en bewaar ze goed. Het product mag alleen samen met de gebruiksaanwijzing aan derden ter beschikking worden gesteld.

Het product voldoet aan de nationale en Europese wettelijke voorschriften. Alle vermelde bedrijfs- en productnamen zijn handelsmerken van de respectievelijke eigenaren. Alle rechten voorbehouden.

#### **Leveringsomvang**

- CF-Adapter met 3,5"-inbouwframe
- Speciaal slotblik

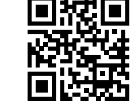

 $\epsilon$ 

#### **Actuele handleiding**

U kunt de actuele handleiding downloaden via de link www.conrad.com/downloads of scan de QR-code. Volg de instructies op de website.

#### **Uitleg van symbolen**

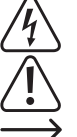

Het symbool met een bliksemschicht in een driehoek wordt gebruikt wanneer er gevaar bestaat voor uw gezondheid, zoals bijv. door een elektrische schok.

Het symbool met een uitroepteken in een driehoek wijst op belangrijke aanwijzingen in deze gebruiksaanwijzing die moeten worden nageleefd.

• Stroomadapterkabel • Gebruiksaanwijzing

Het "pijl"-symbool ziet u, wanneer u bijzondere tips en aanwijzingen voor de bediening zult verkrijgen.

#### **Veiligheidsinstructies**

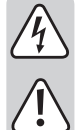

**Lees de gebruiksaanwijzing zorgvuldig door en let vooral op de veiligheidsinstructies. Indien de veiligheidsinstructies en de aanwijzingen voor een juiste bediening in deze gebruiksaanwijzing niet worden opgevolgd, kunnen wij niet aansprakelijk worden gesteld voor de daardoor ontstane schade aan apparatuur of persoonlijk letsel. Bovendien vervalt in dergelijke gevallen de garantie.**

- Het product is geen speelgoed. Houd het buiten bereik van kinderen en huisdieren.
- Laat verpakkingsmateriaal niet zomaar rondslingeren. Dit kan gevaarlijk materiaal worden voor spelende kinderen.
- Bescherm het product tegen extreme temperaturen, direct zonlicht, sterke schokken, hoge luchtvochtigheid, vocht, ontvlambare gassen, dampen en oplosmiddelen.
- Zet het product niet onder mechanische druk.
- Wanneer het niet langer mogelijk is om het apparaat veilig te bedienen, stel het dan buiten bedrijf en zorg ervoor dat niemand het per ongeluk kan gebruiken. Veilige bediening kan niet langer worden gegarandeerd wanneer het product:
- zichtbaar is beschadigd,
- niet langer op juiste wijze werkt.
- gedurende een lange periode is opgeslagen onder slechte omstandigheden, of
- onderhevig is geweest aan ernstige vervoergerelateerde druk.
- Behandel het apparaat met zorg. Door schokken, botsingen of zelfs een val van een beperkte hoogte kan het product beschadigen.
- Neem alstublieft ook de veiligheids- en gebruiksaanwijzingen van alle andere apparaten in acht die met het product zijn verbonden.
- Raadpleeg een expert wanneer u twijfelt over het juiste gebruik, de veiligheid of het aansluiten van het apparaat.
- Onderhoud, aanpassingen en reparaties mogen alleen uitgevoerd worden door een expert of in een daartoe bevoegde winkel.
- Als u nog vragen heeft die niet in deze gebruiksaanwijzingen beantwoord worden, neem dan contact op met onze technische klantendienst of ander technisch personeel.

#### **Inbouw**

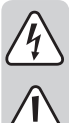

Indien u niet voldoende kennis heeft voor de inbouw, dient u de inbouw door een VAKMAN of een erkend elektrotechnisch bedrijf uit te laten voeren! Door een onoordeelkundige inbouw worden zowel CF-adapter als uw computer, en alle er op aangesloten apparaten beschadigd.

#### **Voorzichtig: levensgevaar!**

Schakel de computer waarin u de CF-adapter gaat inbouwen en alle andere aangesloten apparatuur uit en koppel alle apparaten los van de netspanning; neem alle stekkers uit het stopcontact. Uitschakelen via de aan/uit-schakelaar is niet voldoende!<br>Stopcontact. Uitschakelen via de aan/uit-schakelaar is niet voldoende!<br>The service of the Service of the Service of Ditis een publicatie van Conrad Ele

- Open de behuizing van uw computer en neem het deksel van de behuizing voorzichtig af.
- De CF-adapter kan afhankelijk van de behuizing of als een 3,5"-drive of via het meegeleverde slotblik in een vrije slot bevestigd worden.
- Met de steekbrug op de adapter kan ingesteld worden, of de CF-opslagkaart als "Master"- of "Slave"-drive werkt.
- Verbind een IDE-kabel met de gewenste 40- resp. 44-polige aansluiting (alleen een van beide mag gebruikt worden). Pin 1 is op de kaart gemarkeerd.

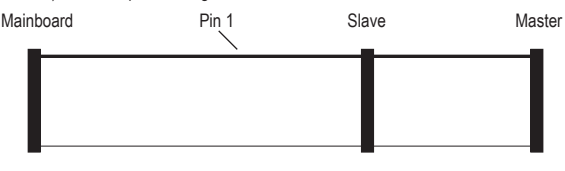

#### **IDE-Kabel**

- De linker als "Mainboard" aangeduide stekker is meestal met kleuren gemarkeerd en bovendien iets verder van de beide andere stekkers verwijderd. Hij moet in de betreffende aansluiting van uw mainboard gestoken worden
- Bij de aansluiting "Master" moet het eerste IDE-toestel (liefst een harddisk) aangesloten worden. Dat moet ook als "Master" ingestelt zijn.
- Bij de aansluiting "Slave" kan, indien aanwezig, een verdere harddisk (of een CD-/DVD-drive) aangesloten worden. Het toestel moet op "Slave" ingesteld zijn.
- Normaliter hebben 44-polige IDE-kabels geen "Slave"-stekker. Hier moet de steekbrug op de → CF-adapter op "Master" ingesteld worden.
- Verbind een 3,5"-stroomstekker met de stroomaansluiting op de CF-adapter (bij een 44-polige IDE-kabel niet noodzakelijk).
- Stel een CF-opslagkaart in.
- Sluit de behuizing van de computer.
- Verbind uw computer en monitor weer met de netspanning en schakel alle toestellen in.
- Als de computer niet juist opstart, schakel deze dan direct uit en controleer alle instellingen en kabelverbindingen.

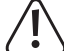

Voor het opnieuw openen van uw computer moet u deze van de netspanning loskoppelen, zie boven!

#### **Gebruik van de adapter**

- De adapter is er alleen voor de omvorming van verschillende stekkervormen van CF-opslagkaarten en de 44-polige 40"-IDE-aansluiting. Er is geen elektronica op de adapter, daarom herkent Windows geen nieuwe hardware.
- De CF-opslagkaart moet beslist voor het inschakelen van de computers geplaatst worden, ze mag tijdens het gebruik ook niet gewisseld worden. Schakel eerst de computer uit, voordat de CF-kaart eruitgehaald resp. gewisseld wordt.

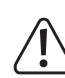

De IDE-aansluiting staat geen aan- en afsteken tijdens het gebruik toe. De computer herkent de wissel van de opslagkaart niet. Bovendien is gegevensverlies mogelijk en zelfs de beschadiging van de CF-kaart resp. van de controlers.

Uitleg: De 2,5"-IDE-CF-Card-adapter is geen kaartlezer, maar een adapter tussen de stekkervormen! Wilt u tijdens het gebruik opslagkaarten uitwisselen gebruik dan een gewone USB-kaartlezer!

#### **Tips & hints**

- Schakel eerst de computer uit en maak hem los van de netspanning als er een CF-kaart uitgetrokken of ingestoken moet worden (zie boven).
- Door te drukken op de uitwerpknop kan de CF-opslagkaart makkelijk verwijderd worden.
- De CF-adapter is alleen geschikt voor CF-opslagkaarten.
- Let op de juiste instelling van de steekbrug op de CF-adapter (instelling "Master" of "Slave").
- Een ingestoken CF-opslagkaart gedraagt zich bij de CF-adapter net als een harddisk.
- Daarbij moet erop gelet worden, dat de toegangstijden hoger zijn dan bij een harddisk; de gegevensoverdrachtssnelheid is veel lager. Het opstarten van een besturingssysteem duurt daarom veel langer dan bij een gewone harddisk.

#### **Verwijdering**

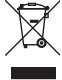

Elektronische apparaten zijn recycleerbare stoffen en horen niet bij het huisvuil. Als het product niet meer werkt, moet u het volgens de geldende wettelijke bepalingen voor afvalverwerking inleveren.

Zo vervult u uw wettelijke verplichtingen en draagt u bij tot de bescherming van het milieu.

Alle rechten, vertaling inbegrepen, voorbehouden. Reproducties van welke aard dan ook, bijvoorbeeld fotokopie, microverfilming of de registratie in elektronische gegevensverwerkingsapparatuur, vereisen de schriftelijke toestemming<br>van de uitgever. Nadruk, ook van uittreksels, verboden. De publicatie komt bij het afdrukken overeen m normen op het afdrukken.

Copyright 2018 by Conrad Electronic SE. \*1629554\_V1\_0318\_02\_mxs\_m\_nl